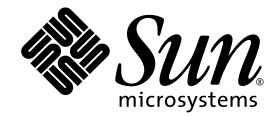

# Guide d'installation Sun StorEdge<sup>™</sup> 3000 Family FRU

Baie de disques Sun StorEdge 3310 SCSI

Baie de disques Sun StorEdge 3510FC

Sun Microsystems, Inc. 4150 Network Circle Santa Clara, CA 95054 U.S.A. 650-960-1300

Référence n˚ : 817-2766-12 Juin 2003, révision A

Envoyez vos commentaires sur ce document à : http://www.sun.com/hwdocs/feedback

Copyright © 2003 Dot Hill Systems Corporation, 6305 El Camino Real, Carlsbad, California 92009, Etats-Unis. Tous droits réservés.

Sun Microsystems, Inc. et Dot Hill Systems Corporation peuvent avoir les droits de propriété intellectuels relatants à la technologie incorporée dans le produit qui est décrit dans ce document. En particulier, et sans la limitation, ces droits de propriété intellectuels peuvent inclure un ou plus des brevets américains énumérés à http://www.sun.com/patents et un ou les brevets plus supplémentaires ou les applications de brevet en attente dans les Etats-Unis et dans les autres pays.

Ce produit ou document est protégé par un copyright et distribué avec des licences qui en restreignent l'utilisation, la copie, la distribution, et la décompilation. Aucune partie de ce produit ou document ne peut être reproduite sous aucune forme, par quelque moyen que ce soit, sans l'autorisation préalable et écrite de Sun et de ses bailleurs de licence, s'il y en a.

Le logiciel détenu par des tiers, et qui comprend la technologie relative aux polices de caractères, est protégé par un copyright et licencié par des fournisseurs de Sun.

Des parties de ce produit pourront être dérivées des systèmes Berkeley BSD licenciés par l'Université de Californie. UNIX est une marque déposée aux Etats-Unis et dans d'autres pays et licenciée exclusivement par X/Open Company, Ltd.

Sun, Sun Microsystems, le logo Sun, Sun StorEdge, AnswerBook2, docs.sun.com, et Solaris sont des marques de fabrique ou des marques déposées de Sun Microsystems, Inc. aux Etats-Unis et dans d'autres pays.

LA DOCUMENTATION EST FOURNIE « EN L'ÉTAT » ET TOUTES AUTRES CONDITIONS, CONDITIONS, DECLARATIONS ET GARANTIES EXPRESSES OU TACITES SONT FORMELLEMENT EXCLUES, DANS LA MESURE AUTORISEE PAR LA LOI APPLICABLE, Y COMPRIS NOTAMMENT TOUTE GARANTIE IMPLICITE RELATIVE A LA QUALITE MARCHANDE, A L'APTITUDE A UNE UTILISATION PARTICULIERE OU A L'ABSENCE DE CONTREFAÇON.

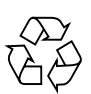

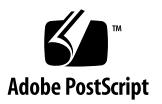

## Table des matières

#### **[1. Unité interchangeables sur site Sun StorEdge 3000 Family 1–1](#page-6-0)**

- [1.1 Unités interchangeables disponibles 1–1](#page-6-1)
- [1.2 Précautions avec l'électricité statique 1–4](#page-9-0)

#### **[2. Unités interchangeables sur site : lecteur de disque et traîneau 2–1](#page-10-0)**

- [2.1 Remplacement d'un lecteur de disque 2–2](#page-11-0)
	- [2.1.1 Retrait d'un lecteur de disque 2–2](#page-11-1)
	- [2.1.2 Installation d'un nouveau lecteur de disque 2–3](#page-12-0)
- [2.2 Installation d'un traîneau d'aération 2–3](#page-12-1)

#### **[3. Unités interchangeables sur site : module d'alimentation et ventilation 3–1](#page-14-0)**

- [3.1 Remplacement d'un module d'alimentation CA/ventilation 3–2](#page-15-0)
	- [3.1.1 Retrait d'un module d'alimentation CA/ventilation 3–2](#page-15-1)
	- [3.1.2 Installation d'un module d'alimentation CA/ventilation 3–3](#page-16-0)
- [3.2 Remplacement d'un module d'alimentation CC/ventilation 3–4](#page-17-0)
	- [3.2.1 Retrait d'un module d'alimentation CC/ventilation 3–4](#page-17-1)
	- [3.2.2 Installation d'un module d'alimentation CA/ventilation 3–5](#page-18-0)

#### **[4. Unités interchangeables sur site : batterie 4–1](#page-20-0)**

- [4.1 Informations sur la date de la batterie. 4–1](#page-20-1)
- [4.2 Remplacement de la batterie 4–2](#page-21-0)
	- [4.2.1 Remplacement d'une batterie FC 4–3](#page-22-0)
	- [4.2.2 Remplacement d'une batterie SCSI 4–4](#page-23-0)

#### **[5. Unités interchangeables sur site : modules FC 5–1](#page-26-0)**

- [5.1 Remplacement d'un module contrôleur d'E/S 5–2](#page-27-0)
	- [5.1.1 Enregistrement des paramètres de configuration dans la mémoire](#page-27-1) vive non volatile 5–2
	- [5.1.2 Retrait d'un module contrôleur d'E/S 5–3](#page-28-0)
	- [5.1.3 Installation d'un module contrôleur d'E/S 5–3](#page-28-1)
	- [5.1.4 Conversion d'une baie de disques à deux contrôleurs en une baie de](#page-29-0) disques à un contrôleur 5–4
	- [5.1.5 Remplacement du contrôleur d'E/S pour les baies de disques à un](#page-29-1) seul contrôleur et les baies de disques hors tension 5–4
- [5.2 Remplacement des modules d'expansion d'E/S 5–5](#page-30-0)
	- [5.2.1 Retrait d'un module d'expansion d'E/S 5–5](#page-30-1)
	- [5.2.2 Installation d'un module d'expansion d'E/S 5–6](#page-31-0)
- [5.3 Mise à jour du microprogramme SES parfois nécessaire lors du](#page-32-0) remplacement des module d'ES 5–7
- [5.4 Installation des SFP \(Small Form-Factor Plugs\) 5–8](#page-33-0)
- [5.5 Conversion d'une FC JBOD en une baie FC RAID 5–10](#page-35-0)

#### **[6. Unités interchangeables sur site : Module SCSI 6–1](#page-36-0)**

- [6.1 Remplacement du module du contrôleur SCSI 6–2](#page-37-0)
	- [6.1.1 Enregistrement des paramètres de configuration dans la mémoire](#page-37-1) vive non volatile 6–2
	- [6.1.2 Retrait d'un module du contrôleur SCSI 6–3](#page-38-0)
	- [6.1.3 Installation d'un module du contrôleur SCSI 6–3](#page-38-1)
	- [6.1.4 Remplacement d'une baie à un contrôleur ou d'une baie mise hors](#page-39-0) [tension 6–4](#page-39-0)
- [6.2 Remplacement des modules d'E/S SCSI 6–5](#page-40-0)
	- [6.2.1 Installation de joints si nécessaire 6–5](#page-40-1)
	- [6.2.2 Retrait d'un module d'E/S SCSI 6–5](#page-40-2)
	- [6.2.3 Installation d'un module d'E/S SCSI 6–6](#page-41-0)
- [6.3 Remplacement du module de terminaison SCSI 6–6](#page-41-1)
	- [6.3.1 Retrait d'un module de terminaison SCSI 6–6](#page-41-2)
	- [6.3.2 Installation d'un module de terminaison 6–7](#page-42-0)
- [6.4 Remplacement du module EMU 6–8](#page-43-0)
	- [6.4.1 Retrait d'un module EMU 6–8](#page-43-1)
	- [6.4.2 Installation d'un module EMU 6–9](#page-44-0)
- [6.5 Installation d'une unité interchangeable sur site : châssis](#page-44-1) d'expansion/RAID 6–9
- [6.6 Usage spécial JBOD avec terminaisons externes 6–10](#page-45-0)
- [6.7 Installation d'un panneau de remplissage sur une baie SCSI 6–13](#page-48-0)

# <span id="page-6-0"></span>Unité interchangeables sur site Sun StorEdge 3000 Family

Ce document contient des instructions pour remplacer et installer des unités interchangeables sur site (FRU) dans les baies de disques Sun StorEdge™ 3510 FC et Sun StorEdge 3310 SCSI. Des instructions sont également comprises pour les unités interchangeables qui sont identiques aux baies de disques Sun StorEdge 3510 FC et 3310 SCSI. Ces composants interchangeables peuvent être remplacés par l'utilisateur ou le personnel formé de Sun.

Ce chapitre traite les rubriques suivantes :

- [« Unités interchangeables disponibles », page 1-1](#page-6-1)
- [« Précautions avec l'électricité statique », page 1-4](#page-9-0)

Les instructions d'installation et de désinstallation s'appliquent aux unités FRU suivantes :

- Lecteurs de disque ;
- Modules d'alimentation et de ventilation :
- Modules carte :
- Unités interchangeables à usage spécial comme les batteries.

## <span id="page-6-1"></span>1.1 Unités interchangeables disponibles

La plupart des unités interchangeables sont remplaçables à chaud, à l'exception de quelques modules dont l'entretien ne peut pas se faire à chaud. *Entretien à chaud* signifie que le module peut être remplacé pendant que la baie et les hôtes sont sous tension mais les hôtes connectés doivent être inactifs.

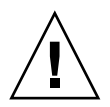

**Attention –** Merci de suivre scrupuleusement les procédures des unités interchageables sur site FRU afin de garantir un remplacement correct.

Le tableau ci-dessous répertorie les unités interchangeables sur site actuellement disponibles. Pour des unités FRU supplémentaires, consultez votre agent commercial ou les site Web de Sun.

| Numéro de modèle de l'unité<br>interchangeable sur site | <b>Description</b>                                                                |  |
|---------------------------------------------------------|-----------------------------------------------------------------------------------|--|
| F370-5535-01                                            | Boîte, 2U, FC, Châssis + Fond de panier (RAID/JBOD)                               |  |
| F370-5545-01                                            | Batterie, FC, 2U                                                                  |  |
| F370-5540-01                                            | Câble d'expansion, FC, 45,72 cm                                                   |  |
| F370-5537-01                                            | E/S w/SES et contrôleur RAID FC, 1Go de mémoire, batterie, 2U                     |  |
| F370-5538-01                                            | E/S w/SES, JBOD FC, 2U                                                            |  |
| F370-5398-01 <sup>1</sup>                               | Bloc d'alimentation CA et module de ventilation. 2U                               |  |
| XTA-3310-DC-Kit <sup>1</sup>                            | Bloc d'alimentation CC et module de ventilation. 2U                               |  |
| XTA-3510-36GB-15K                                       | Module disque, 36 Go FC, 15K RPM                                                  |  |
| XTA-3510-73GB-10K                                       | Module disque, 73 Go FC, 10K RPM                                                  |  |
| XTA-3510-146GB-10K                                      | Module disque, 146 Go FC, 10K RPM                                                 |  |
| XTA-3000-AMBS <sup>1</sup>                              | Traîneau d'aération                                                               |  |
| XSFP-SW-2GB                                             | SFP, 2G, SW 850NM, FC, TRANS                                                      |  |
| XSFP-LW-2GB                                             | SFP, 2G, LW 1310NM, FC, TRANS                                                     |  |
| XTA-3310-RK-19S *1                                      | Kit, montage en bâti, 2U, 48,26 cm de large, de 55,88 à 71,12 cm de<br>profondeur |  |
| XTA-3310-RK-19L *1                                      | Kit, montage en bâti, 2U, 48,26 cm de large, de 55,88 à 71,12 cm de<br>profondeur |  |
| XTA-3310-RK-19C *1                                      | Kit, montage centré dans un bâti Telco, 2U, 48,26 cm de large                     |  |
| $XTA-3310-RK-19F*1$                                     | Kit, montage encastré dans un bâti Telco, 2U, 48,26 cm de large                   |  |

**TABLEAU 1-1** Liste des unités interchangeables sur site disponibles pour les baies de disques Sun StorEdge 3510 FC

\* Reportez-vous au *Sun StorEdge 3000 Family Guide d'installation en bâti des baies de disques 2U* pour les instructions d'installation du kit de bâti.

<sup>1</sup> Unités interchangeables sur site utilisées dans les baies de disque Sun StorEdge 3310 SCSI et 3510 FC.

| Numéro de modèle de l'unité<br>interchangeable sur site | <b>Description</b>                                                                |
|---------------------------------------------------------|-----------------------------------------------------------------------------------|
| F370-5394-01                                            | Unité de surveillance d'un événement                                              |
| F370-5396-01                                            | Module E/S, LVD, unité d'expansion ou JBOD                                        |
| F370-5397-01                                            | Module d'E/S, LVD, RAID                                                           |
| F370-5403-01                                            | Module du contrôleur, mémoire 512, batterie, 2U LVD                               |
| F370-5399-01                                            | Module de terminaison                                                             |
| F370-5398-01AC                                          | Bloc d'alimentation CA et module de ventilation, 2U                               |
| F370-5527-01DC                                          | Bloc d'alimentation CC et module de ventilation, 2U                               |
| F370-5533-01                                            | Batterie, LVD                                                                     |
| F370-5405-01                                            | Câble, LVD, 40,72 cm, cavalier                                                    |
| F370-5528-01                                            | Câble d'expansion, LVD, 45,72 cm                                                  |
| F370-5393-01                                            | Boîte, 2U, JBOD, LVD                                                              |
| F370-5524-01                                            | Boîte, 2U, RAID, LVD                                                              |
| XTA-3310-36GB-10K                                       | Module disque, 36 Go LVD, 10K RPM                                                 |
| XTA-3310-36GB-15K                                       | Module disque, 36 Go LVD, 15K RPM                                                 |
| XTA-3310-73GB-10K                                       | Module disque, 73 Go LVD, 10K RPM                                                 |
| XTA-3310-DC-KIT                                         | Bloc d'alimentation CC et module de ventilation, 2U                               |
| XTA-3310-RK-19M                                         | Kit, montage en bâti, 2U, 48,26 cm de large, de 45,72 à 71,12 cm<br>de profondeur |
| XTA-3310-RK-19L                                         | Kit, montage en bâti, 2U, 48,26 cm de large, de 71,12 à 91,44 cm<br>de profondeur |
| XTA-3310-RK-19C                                         | Kit, montage centré dans un bâti Telco, 2U, 48,26 cm de large                     |
| XTA-3310-RK-19F                                         | Kit, montage encastré dans un bâti Telco, 2U, 48,26 cm de large                   |

**TABLEAU 1-2** Liste des unités interchangeables sur site disponibles pour les baies de disque Sun StorEdge 3310 SCSI

# <span id="page-9-0"></span>1.2 Précautions avec l'électricité statique

<span id="page-9-1"></span>Suivez les étapes suivantes pour éviter d'endommager les unités interchangeables sur site :

- Retirez le plastique, le vinyle et la mousse de la surface de travail.
- Avant de manipuler une unité interchangeable sur site, retirez toute électricité statique de votre corps en touchant une surface connectée à la terre.
- Portez un bracelet antistatique.
- Ne retirez une unité interchangeable de son emballage de protection antistatique que lorsque vous êtes prêt à l'installer.
- Lorsque vous retirez une unité interchangeable d'une baie, placez-la immédiatement dans une poche et un emballage antistatiques.
- Tenez une unité interchangeable sur site par les bords en évitant de toucher aux circuits intégrés.
- Ne faites pas glisser une unité interchangeable sur site sur une surface quelconque.
- Limitez les mouvements du corps (qui accumulent l'électricité statique) pendant l'installation d'une unité interchangeable sur site.

# <span id="page-10-0"></span>Unités interchangeables sur site : lecteur de disque et traîneau

Ce chapitre fournit des instructions pour remplacer et installer les unités interchangeables d'un lecteur de disque et traite les rubriques suivantes :

- [« Remplacement d'un lecteur de disque », page 2-2](#page-11-0)
	- [« Retrait d'un lecteur de disque », page 2-2](#page-11-1)
	- [« Installation d'un nouveau lecteur de disque », page 2-3](#page-12-0)
- [« Installation d'un traîneau d'aération », page 2-3](#page-12-1)

# <span id="page-11-0"></span>2.1 Remplacement d'un lecteur de disque

Le module du lecteur est remplaçable à chaud ; il est remplacé pendant que la baie est sous tension.

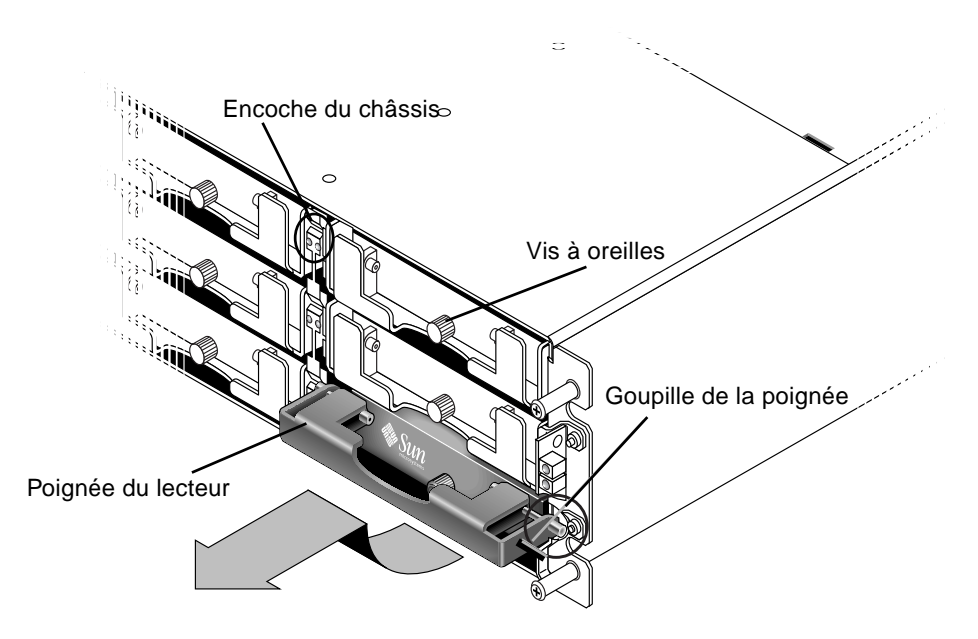

**FIGURE 2-1** Vue de face d'un module de lecteur retiré du châssis

#### <span id="page-11-1"></span>2.1.1 Retrait d'un lecteur de disque

Pour retirer un lecteur de disque d'une baie, suivez les instructions indiquées ci-dessous.

- **1. Déverrouillez le verrou avec la clé fournie et faites sortir avec précaution le panneau frontal plastique de l'avant de l'unité.**
- **2. Tournez la vis à oreilles dans le sens inverse des aiguilles d'une montre deux ou trois fois jusqu'à ce que le module du lecteur soit libéré.**
- **3. Tirez lentement la poignée de déverrouillage vers le haut puis sortez le module du lecteur de la baie de disques.**

#### <span id="page-12-0"></span>2.1.2 Installation d'un nouveau lecteur de disque

Pour installer un nouveau lecteur de disque dans une baie, suivez les instructions suivantes.

- **1. Faites glisser le module du lecteur dans l'emplacement et poussez-le jusqu'à ce que les goupilles de la poignée soient insérées dans les encoches du châssis.**
- **2. Baissez la poignée du lecteur de disque pour que la goupille de la poignée soit alignée sur l'emplacement du châssis.**
- **3. Baissez la poignée du lecteur et serrez la vis à fond dans le sens des aiguilles d'une montre.**

**Remarque –** Assurez-vous que la vis à oreilles est vissée à fond avec un tournevis, puis desserrez-la d'un quart de tour dans le sens inverse des aiguilles d'une montre.

**4. Poussez le panneau frontal en plastique vers la face avant de l'unité jusqu'à ce qu'il soit bien placé, puis utilisez la clé pour verrouiller les verrous.**

## <span id="page-12-1"></span>2.2 Installation d'un traîneau d'aération

Le traîneau d'aération ressemble au module du lecteur de disque, cependant c'est une boîte vide qui est utilisée pour maintenir une circulation d'air optimale dans le châssis.

Si vous avez retiré un lecteur de disque et ne l'avez pas remplacé, vous pouvez insérer un traîneau d'aération pour maintenir une circulation d'air optimale dans le châssis. Vous pouvez installer le traîneau d'aération en suivant la même procédure que pour l'[« Installation d'un nouveau lecteur de disque », page 2-3.](#page-12-0)

## <span id="page-14-0"></span>Unités interchangeables sur site : module d'alimentation et ventilation

Les rubriques abordées dans ce chapitre sont les suivantes :

- [« Remplacement d'un module d'alimentation CA/ventilation », page 3-2](#page-15-0)
	- [« Retrait d'un module d'alimentation CA/ventilation », page 3-2](#page-15-1)
	- [« Installation d'un module d'alimentation CA/ventilation », page 3-3](#page-16-0)
- [« Remplacement d'un module d'alimentation CC/ventilation », page 3-4](#page-17-0)
	- [« Retrait d'un module d'alimentation CC/ventilation », page 3-4](#page-17-1)
	- [« Installation d'un module d'alimentation CA/ventilation », page 3-5](#page-18-0)

Les caractéristiques suivantes s'appliquent aux modules d'alimentation et de ventilation :

| Alimentation CA :                      | Tension et fréquence de 90 à 264 VCA, 47 à 63 Hz |  |  |
|----------------------------------------|--------------------------------------------------|--|--|
| Arrivée du courant :                   | 5A max                                           |  |  |
| Tensions de sortie de l'alimentation : | $+5$ VCC et $+12$ VCC                            |  |  |
| Alimentation CC :                      | $-48V$ CC $(-36$ VCC à $-72$ VCC)                |  |  |

**TABLEAU 3-1** Caractéristiques électriques

# <span id="page-15-0"></span>3.1 Remplacement d'un module d'alimentation CA/ventilation

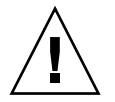

**Attention –** Afin d'éviter toute sorte de dommages à votre matériel, ne retirez pas le module d'alimentation/ventilation sans le remplacer.

## <span id="page-15-1"></span>3.1.1 Retrait d'un module d'alimentation CA/ventilation

- **1. Assurez-vous de lire [« Précautions avec l'électricité statique », page 1-4](#page-9-1).**
- **2. Débranchez l'alimentation, puis retirez les dispositifs de fixation du cordon CA (le cas échéant) et le cordon d'alimentation.**
- **3. Tournez la vis à oreilles sur la partie supérieure du loquet du bloc d'alimentation dans le sens inverse des aiguilles d'une montre jusqu'à ce que la vis soit dégagée du bloc d'alimentation.**

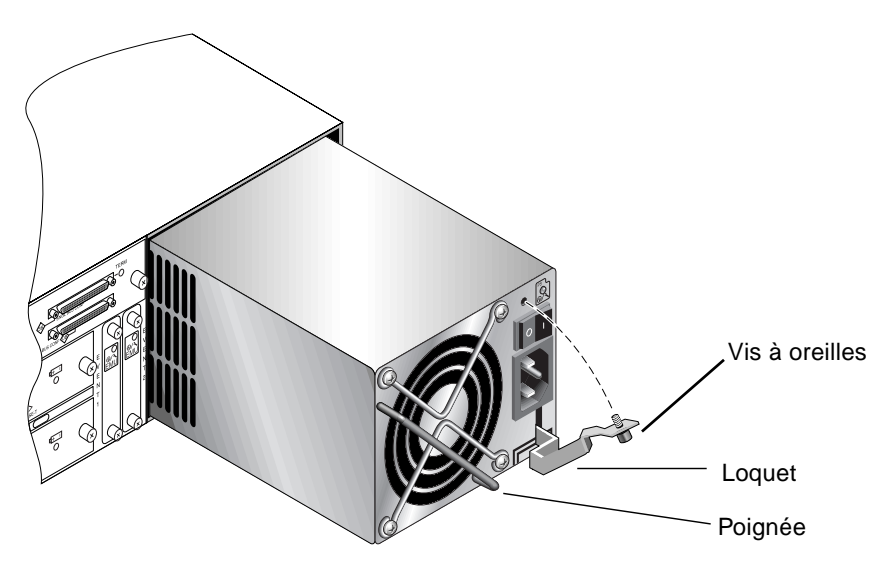

**FIGURE 3-1** Module d'alimentation partiellement retiré du châssis

- **4. Tirez le loquet vers l'avant de 45 degrés pour déconnecter le module d'alimentation/ventilation de la plaque centrale.**
- **5. Utilisez la poignée du bloc d'alimentation pour sortir le module d'alimentation/ventilation du châssis.**

#### <span id="page-16-0"></span>3.1.2 Installation d'un module d'alimentation CA/ventilation

- **1. Faites glisser le nouveau module dans l'emplacement du bloc d'alimentation et du ventilateur.**
- **2. Poussez le loquet pour que le bloc d'alimentation soit entièrement inséré dans le châssis.**
- **3. Tournez la vis à oreilles sur la partie supérieure du loquet du bloc d'alimentation dans le sens des aiguilles d'une montre et serrez-la à fond pour fixer le module.**

**Remarque –** Assurez-vous que la vis à oreille soit correctement vissée avec un tournevis, puis desserrez-la d'un quart de tour dans le sens inverse des aiguilles d'une montre.

- **4. Raccordez- le cordon d'alimentation et réinstallez les dispositifs de fixation du cordon CA, le cas échéant.**
- **5. Alimenter à nouveau l'unité.**

# <span id="page-17-0"></span>3.2 Remplacement d'un module d'alimentation CC/ventilation

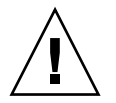

**Attention –** Afin d'éviter toute sorte de dommages à votre matériel, ne retirez pas le module d'alimentation/ventilation sans le remplacer.

## <span id="page-17-1"></span>3.2.1 Retrait d'un module d'alimentation CC/ventilation

- **1. Assurez-vous de lire [« Précautions avec l'électricité statique », page 1-4](#page-9-1). Coupez l'alimentation, débranchez le cordon d'alimentation de la source CC et retirez-le de la baie de disques.**
- **2. Mettez hors tension le bloc d'alimentation qui doit être retiré.**
- **3. Utilisez un tournevis plat pour desserrer les deux vis qui fixent le cordon d'alimentation au bloc d'alimentation, puis débranchez le cordon.**
- **4. Tournez la vis à oreilles sur la partie supérieure du loquet du bloc d'alimentation dans le sens inverse des aiguilles d'une montre jusqu'à ce que la vis soit dégagée du bloc d'alimentation.**
- **5. Tirez le loquet vers l'avant de 45 degrés pour déconnecter le module d'alimentation/ventilation de la plaque centrale.**
- **6. Utilisez la poignée du bloc d'alimentation pour sortir le module d'alimentation/ventilation du châssis.**

#### <span id="page-18-0"></span>3.2.2 Installation d'un module d'alimentation CA/ventilation

- **1. Faites glisser le nouveau module dans l'emplacement du bloc d'alimentation et du ventilateur.**
- **2. Poussez le loquet pour que le bloc d'alimentation soit entièrement inséré dans le châssis.**
- **3. Tournez la vis à oreilles sur la partie supérieure du loquet du bloc d'alimentation dans le sens des aiguilles d'une montre et serrez-la à fond pour fixer le module.**

**Remarque –** Assurez-vous que la vis à oreilles est correctement vissée avec un tournevis, puis desserrez-la d'un quart de tour dans le sens inverse des aiguilles d'une montre.

**4. Connectez le cordon d'alimentation CC à la source CC.**

**Remarque –** Utilisez seulement les cordons d'alimentation CC fournis avec la baie de disques.

Vérifiez attentivement les étiquettes et le numéro de pièce du cordon d'alimentation CC avant de connecter le cordon à la source (voir le tableau ci-dessous). GND = masse châssis.

**TABLEAU 3-2** Cordon CC

| Cordon 35-00000148 |                | Cordon 35-00000156 |                 |                |            |
|--------------------|----------------|--------------------|-----------------|----------------|------------|
| <b>Broche</b> #    | <b>Tension</b> | Couleur            | <b>Broche</b> # | <b>Tension</b> | Couleur    |
| A3                 | Retour         | Rouge              | A <sub>3</sub>  | L+             | Blanc      |
| A2                 | <b>GND</b>     | Vert/jaune         | A2              | <b>GND</b>     | Vert/jaune |
| A1                 | $-48V$         | Noir               | A <sub>1</sub>  | Ŀ-             | Blanc      |

- **5. Pour allonger le cordon d'alimentation CC, si besoin est : dénudez le dernier pouce du cordon, insérez-le dans le raccord Panduit fourni, et serrez le raccord.**
- **6. Connectez le cordon d'alimentation à la baie de disques.**
- **7. Alimenter à nouveau l'unité.**

## <span id="page-20-0"></span>Unités interchangeables sur site : batterie

Ce chapitre contient des instructions pour retirer et installer des batteries et des modules de batterie. Les baies FC ont un module de batterie indépendant situé au-dessus de chaque module E/S. Les baies de disques SCSI contiennent une batterie sur chaque module contrôleur.

Les informations concernant la date de la batterie sont les mêmes sur toutes les batteries.

Les rubriques abordées dans ce chapitre sont les suivantes :

- [« Informations sur la date de la batterie. », page 4-1](#page-20-1)
- [« Remplacement de la batterie », page 4-2](#page-21-0)
	- [« Remplacement d'une batterie FC », page 4-3](#page-22-0)
	- [« Remplacement d'une batterie SCSI », page 4-4](#page-23-0)

## <span id="page-20-1"></span>4.1 Informations sur la date de la batterie.

Les modules de batterie montrent une étiquette avec un numéro de série/numéro de référence, dont l'emplacement sur la batterie est indiqué dans la [FIGURE 4-1](#page-21-1).

En dessous du code à barres du haut se trouve un nombre à sept chiffres indiquant le lieu de fabrication du matériel Sun Microsystems, suivi d'un tiret (–) et d'un code à quatre chiffres indiquant la date de fabrication, puis d'un code à six chiffres indiquant le numéro de série attribué au fournisseur.

Dans la [FIGURE 4-1,](#page-21-1) la date de fabrication de la batterie est indiquée par le nombre « 0240 », où « 02 » représente l'année de fabrication et « 40 » la semaine de fabrication. Si une batterie n'a pas d'étiquette comportant un numéro de série/numéro de référence, la date de fabrication de la batterie est Août 2002.

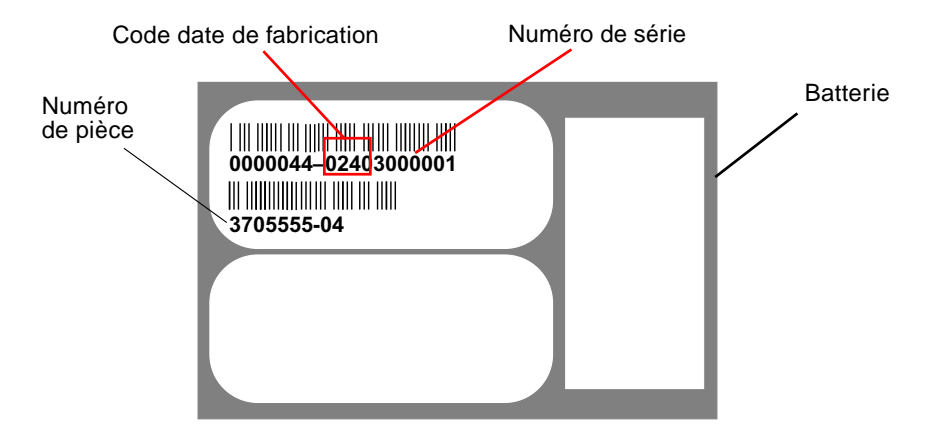

<span id="page-21-1"></span>**FIGURE 4-1** Étiquette de la batterie

Le numéro situé en dessous du code à barres du bas est le numéro de pièce (par exemple, 3705555–04).

**Remarque –** Une batterie doit être changée tous les deux ans si l'unité fonctionne en permanence à une température ambiante de 25 ˚C (77˚ Fahrenheit) et tous les ans si l'unité fonctionne en permanence à une température ambiante de 35 ˚C (95˚ Fahrenheit) ou plus. La durée de vie d'une batterie remplaçable est de 3 ans.

## <span id="page-21-0"></span>4.2 Remplacement de la batterie

Cette section décrit comment retirer une batterie existante et en installer une nouvelle. Les procédures suivantes sont des règles générales à suivre pour le remplacement de batteries dans les baies de disque SCSI et FC.

## <span id="page-22-0"></span>4.2.1 Remplacement d'une batterie FC

Pour remplacer une batterie de baie de disques FC, procédez suivant les étapes ci-dessous.

- **1. Tournez les vis à oreilles à gauche et à droite du module de batterie de la baie FC dans le sens inverse des aiguilles d'une montre jusqu'à ce que les vis soient dégagées du châssis.**
- **2. Tenez les vis et retirez le module de la batterie pour contrôler la date de la batterie.**
- **3. Pour remplacer la batterie, retirez complètement le module de la batterie et débranchez le connecteur du module.**

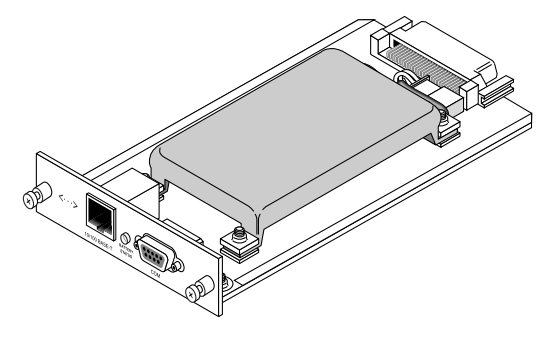

**FIGURE 4-2** Module de batterie retiré du châssis

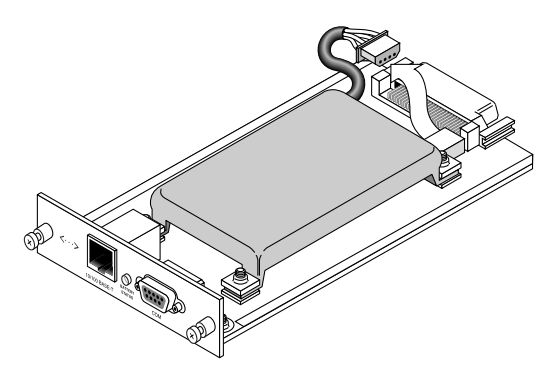

**FIGURE 4-3** Connecteur de batterie débranché du module de batterie

- **4. Retirez les vis de la partie inférieure du module pour libérer la batterie du module comme indiqué dans la** [FIGURE 4-6](#page-24-0)**.**
- **5. Soulevez la batterie.**
- **6. Insérez une nouvelle batterie et branchez le connecteur sur le module de la batterie avec les vis préalablement démontées.**
- **7. Réinsérez le module de la batterie dans la baie de disques et serrez-les vis à fond pour fixer le module.**

### <span id="page-23-0"></span>4.2.2 Remplacement d'une batterie SCSI

Pour remplacer une batterie de la baie de disque SCSI, procédez suivant les étapes indiquées ci-dessous (reportez-vous à la [FIGURE 4-4](#page-23-1) jusqu'à la [FIGURE 4-8](#page-25-0)).

- **1. Tournez les vis à oreilles à gauche et à droite du module du contrôleur dans le sens inverse des aiguilles d'une montre jusqu'à ce que les vis soient dégagées du châssis.**
- **2. Tenez les vis et tirez sur le module de la batterie pour contrôler la date de la batterie.**
- **3. Pour remplacer la batterie, retirez complètement le module du contrôleur et débranchez le connecteur de la batterie du module du contrôleur.**
- **4. Avec un tournevis, dévissez les vis pour dégager la batterie du module.**
- **5. Soulevez la batterie.**
- **6. Insérez la nouvelle batterie et branchez le connecteur de batterie dans le module du contrôleur.**
- **7. Avec un tournevis, montez la batterie sur le contrôleur avec les vis préalablement retirées.**
- **8. Réinsérez le module du contrôleur dans la baie de disques et serrez-les vis à fond pour fixer le module.**

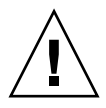

**Attention –** Si vous voulez remplacer les batteries dans les deux contrôleurs, vous devez compléter les étapes ci-dessus pour le premier contrôleur et la première batterie avant de procéder sur le second ; au cas contraire, la baie se déconnecte et n'est plus en ligne.

<span id="page-23-1"></span>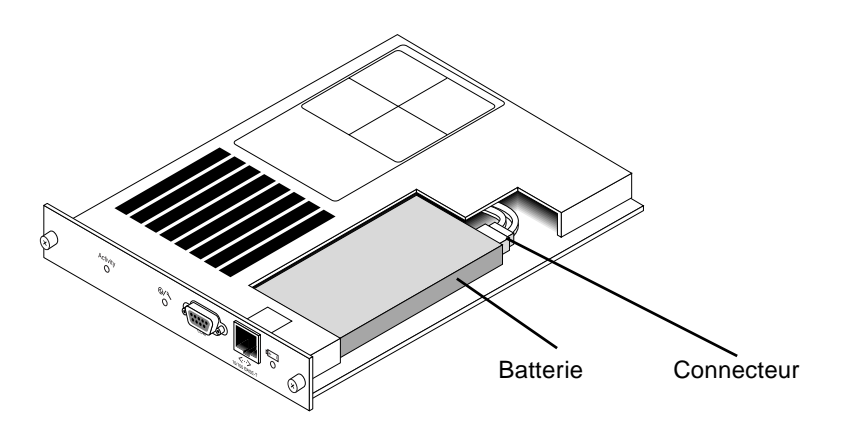

**FIGURE 4-4** La batterie et le connecteur dans une baie de disques SCSI

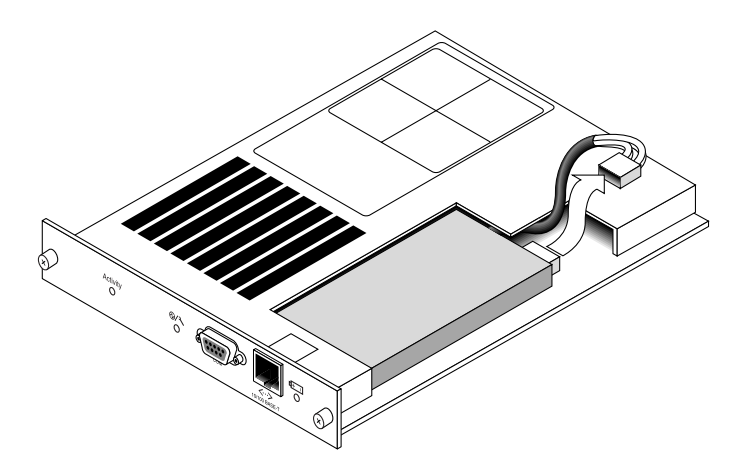

**FIGURE 4-5** Connecteur de batterie débranché dans une baie SCSI

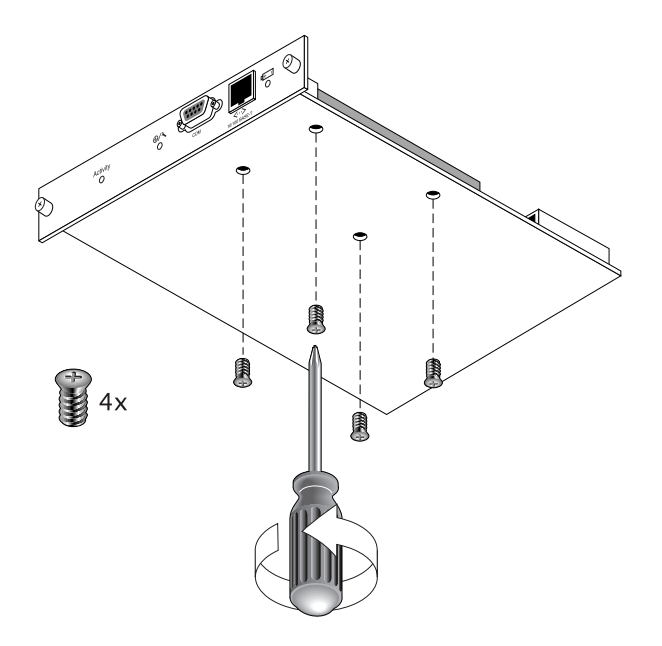

<span id="page-24-0"></span>**FIGURE 4-6** Partie inférieure du module de la batterie pendant le retrait des vis

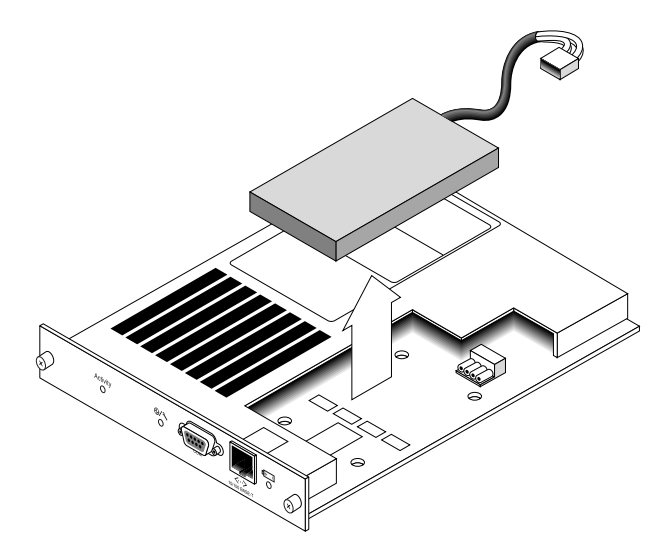

**FIGURE 4-7** Partie supérieure du module du contrôleur avec la batterie soulevée et le connecteur débranché

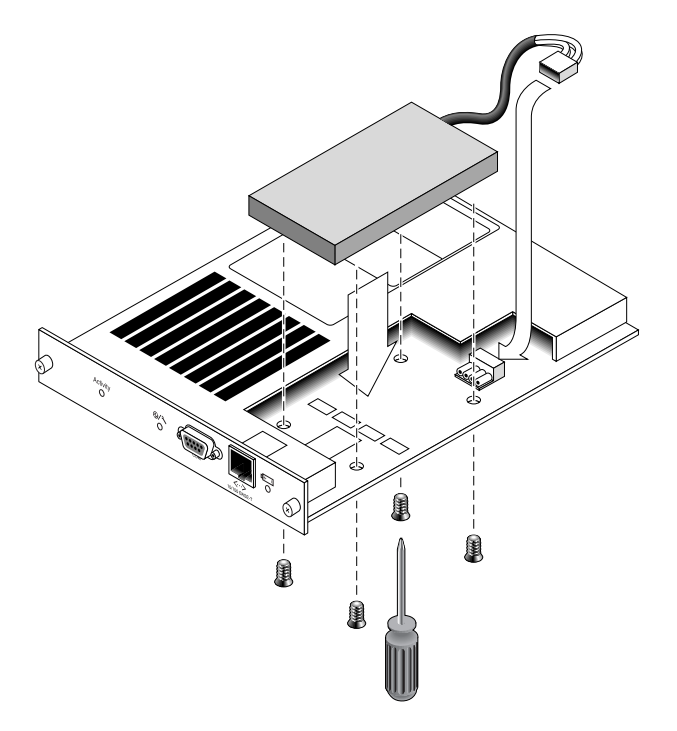

<span id="page-25-0"></span>**FIGURE 4-8** Vue du haut et de côté du module du contrôleur pendant le remplacement de la batterie

## <span id="page-26-0"></span>Unités interchangeables sur site : modules FC

Ce document contient des instructions pour remplacer et installer des unités interchangeables sur site (FRU) dans les baies de disques Sun StorEdge 3510 FC

Les rubriques abordées dans ce chapitre sont les suivantes :

- $\blacksquare$  [« Remplacement d'un module contrôleur d'E/S », page 5-2](#page-27-0)
	- [« Enregistrement des paramètres de configuration dans la mémoire vive non](#page-27-1) [volatile », page 5-2](#page-27-1)
	- [« Retrait d'un module contrôleur d'E/S », page 5-3](#page-28-0)
	- [« Installation d'un module contrôleur d'E/S », page 5-3](#page-28-1)
	- [« Remplacement du contrôleur d'E/S pour les baies de disques à un seul](#page-29-1) [contrôleur et les baies de disques hors tension », page 5-4](#page-29-1)
- [« Remplacement des modules d'expansion d'E/S », page 5-5](#page-30-0)
	- [« Retrait d'un module d'expansion d'E/S », page 5-5](#page-30-1)
	- [« Installation d'un module d'expansion d'E/S », page 5-6](#page-31-0)
- [« Mise à jour du microprogramme SES parfois nécessaire lors du remplacement](#page-32-0) [des module d'ES », page 5-7](#page-32-0)
- [« Installation des SFP \(Small Form-Factor Plugs\) », page 5-8](#page-33-0)
- [« Conversion d'une FC JBOD en une baie FC RAID », page 5-10](#page-35-0)

## <span id="page-27-0"></span>5.1 Remplacement d'un module contrôleur d'E/S

Assurez-vous de lire [« Précautions avec l'électricité statique », page 1-4](#page-9-1). Le module contrôleur d'E/S peut être soumis à une intervention d'entretien à chaud. Cela signifie que le module peut être remplacé pendant que la baie et les hôtes sont sous tension. Toutefois, les hôtes connectés doivent être inactifs.

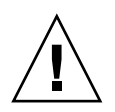

**Attention –** Les hôtes connectés doivent être inactifs pendant cette procédure de remplacement.

## <span id="page-27-1"></span>5.1.1 Enregistrement des paramètres de configuration dans la mémoire vive non volatile

**Attention –** Si vous mettez la baie de disques hors tension et que vous remplacez un contrôleur, le contrôleur de remplacement devient le contrôleur principal et écrase tous les paramètres de configuration précédemment définis. Avant de remplacer un module contrôleur, enregistrez les paramètres de configuration dans la mémoire vive non volatile. Si l'alimentation électrique est coupée avant de remplacer un contrôleur d'E/S, les paramètres peuvent être restaurés à partir de la mémoire vive non volatile.

- **1. Dans le Menu principal du microprogramme, sélectionnez « system Functions » (fonctions du système).**
- **2. Utilisez les touches fléchées pour naviguer et sélectionnez « controller maintenance » (maintenance du contrôleur).**
- **3. Sélectionnez « save NVRAM to disks » (enregistrer la mémoire vive non volatile sur disques), puis appuyez sur Entrée.**
- **4. Choisissez Yes (oui) pour confirmer. Une invite confirme que les informations sur la mémoire vive non volatile ont été correctement enregistrées.**

#### <span id="page-28-0"></span>5.1.2 Retrait d'un module contrôleur d'E/S

**1. Laissez la baie sous tension et assurez-vous que les hôtes connectés soient inactifs.**

**Attention –** Il est recommandé d'avoir une connexion d'hôtes multiples entre les deux contrôleurs et d'utiliser un logiciel multi-pathing pour les gérer. Si le logiciel multi-pathing et la connectivité ne sont pas possibles, vous devez couper l'alimentation à la baie de disques et arrêter d'utiliser les E/S d'hôte jusqu'à ce que le remplacement soit terminé et la baie de disques réalimentée.

- **2. Tournez les vis à oreilles à gauche et à droite du module contrôleur d'E/S dans le sens inverse des aiguilles d'une montre jusqu'à ce que les vis soient dégagées du châssis.**
- **3. Conservez les vis et retirez le module contrôleur d'E/S.**

#### <span id="page-28-1"></span>5.1.3 Installation d'un module contrôleur d'E/S

**1. Laissez la baie sous tension. Faites glisser avec précaution le module contrôleur d'E/S dans l'unité jusqu'à ce qu'il s'enclenche et se positionne dans le fond de panier.**

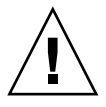

**Attention –** Assurez-vous que le module du contrôleur est correctement inséré dans les rails du guide de la baie.

**2. Serrez les vis sur les côtés droit et gauche du module contrôleur d'E/S dans le sens des aiguilles d'une montre et à fond pour fixer le module et pour aligner le panneau frontal du module sur le châssis.**

**Remarque –** Assurez-vous que la vis à oreilles soit correctement vissée avec un tournevis, puis desserrez-la d'un quart de tour dans le sens inverse des aiguilles d'une montre.

Le nouveau contrôleur deviendra automatiquement le contrôleur secondaire.

Si vous mettez la baie de disques sous tension, entendez retentir une alarme et voyez clignoter un voyant ambre sur le devant de la baie, cela signifie que la version du microprogramme SES, ou du code PLD associé, du nouveau contrôleur est différente de celle de l'autre contrôleur d'E/S de la baie de disques. Pour résoudre ce problème, reportez-vous à [« Mise à jour du microprogramme SES parfois nécessaire lors du](#page-32-0) [remplacement des module d'ES », page 5-7.](#page-32-0)

## <span id="page-29-0"></span>5.1.4 Conversion d'une baie de disques à deux contrôleurs en une baie de disques à un contrôleur

Si vous convertissez une unité à deux contrôleurs en une unité à un contrôleur, le logiciel SSCS ne reconnaît pas automatiquement le changement et signale que le SES et la carte batterie du contrôleur qui a été retiré sont en panne ou absents.

Si vous exécutez le logiciel SSCS et voulez éviter de recevoir ce message, suivez les étapes indiquées au Chapitre 10, « Maintenance de la baie », du Sun StorEdge 3000 Family Configuration Service User's Guide. La section contenant les instructions appropriées s'intitule, « Conversion d'une baie à contrôleurs double en baie à contrôleur unique ».

#### <span id="page-29-1"></span>5.1.5 Remplacement du contrôleur d'E/S pour les baies de disques à un seul contrôleur et les baies de disques hors tension

Si la baie de disques a été mise hors tension pendant le remplacement du contrôleur ou si vous avez remplacé un contrôleur dans une configuration à un seul contrôleur, exécutez les étapes importantes indiquées ci-dessous.

- **1. Restaurez les paramètres de configuration de la mémoire vive non volatile si le nouveau contrôleur en remplace un ancien :**
	- **a. Dans le Menu principal, sélectionnez « system Functions » (fonctions du système) et « Controller maintenance » (maintenance du contrôleur), puis appuyez sur Entrée.**
	- **b. Sélectionnez « Restore NVRAM from disks » (restaurer la mémoire vive non volatile des disques) et appuyez sur Entrée. Choisissez Yes (oui) pour confirmer.**
- **2. Attribuez au paramètre « Controller Unique Identifier » (identificateur unique du contrôleur) la valeur qui convient :**
	- **a. Dans le Menu principal du microprogramme, sélectionnez « view and edit Configuration parameters » (afficher et modifier les paramètres de configuration), puis « Controller Parameters » (paramètres du contrôleur), et appuyez sur Entrée.**

**b. Dans le menu des paramètres du contrôleur, sélectionnez « Controller Unique Identifier <hex> » et appuyez sur Entrée. Tapez la valeur 0 (pour lire automatiquement le numéro de série du châssis de la plaque centrale) ou tapez la valeur hexadécimale pour le numéro de série d'origine du châssis (utilisé lorsque la plaque centrale a été remplacée).**

L'identificateur unique du contrôleur est utilisé pour créer des adresses Ethernet et des noms universels. La valeur 0 est immédiatement remplacée par la valeur hexadécimale du numéro de série du châssis. Une valeur différente de zéro devrait uniquement être spécifiée si le châssis a été remplacé mais que le numéro de série du châssis d'origine doit être conservé ; cette fonction est particulièrement importante dans un environnement Sun Cluster pour conserver les mêmes noms de périphériques de disque dans un cluster.

**3. Pour implémenter les paramètres de configuration rectifiés dans les étapes 1 ou 2, sélectionnez « system Functions » (fonctions du système) dans le menu principal, puis « Reset controller » (réinitialiser le contrôleur), puis appuyez sur Entrée.**

## <span id="page-30-0"></span>5.2 Remplacement des modules d'expansion d'E/S

Assurez-vous de lire [« Précautions avec l'électricité statique », page 1-4](#page-9-1).

Tous les modules d'expansion d'E/S peuvent être soumis à une intervention d'entretien à chaud. Cela signifie que le module peut être remplacé pendant que la baie et les hôtes sont sous tension. Toutefois, les hôtes connectés doivent être inactifs.

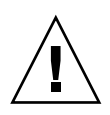

**Attention –** Lorsque vous remplacez un module d'expansion d'E/S, l'hôte connnecté doit être inactif pendant la procédure de remplacement.

## <span id="page-30-1"></span>5.2.1 Retrait d'un module d'expansion d'E/S

- **1. Laissez la baie sous tension et assurez-vous que l'hôte connecté est inactif pendant la procédure.**
- **2. Tournez les vis à oreilles sur les côtés gauche et droit du module d'expansion d'E/S dans le sens inverse des aiguilles d'une montre jusqu'à ce que les vis soient dégagées du châssis.**
- **3. Conservez les vis et retirez le module d'expansion d'E/S.**

## <span id="page-31-0"></span>5.2.2 Installation d'un module d'expansion d'E/S

- **1. Laissez la baie sous tension et assurez-vous que l'hôte connecté est inactif pendant la procédure.**
- **2. Faites glisser le module d'expansion d'E/S dans le châssis jusqu'à ce qu'il se positionne correctement dans le fond de panier et que le panneau frontal du module soit aligné sur le châssis.**

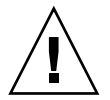

**Attention –** Assurez-vous que le module d'expansion d'E/S est correctement inséré dans les rails du guide de la baie.

**3. Serrez les vis sur les côtés droit et gauche du module d'expansion d'E/S dans le sens des aiguilles d'une montre et à fond pour fixer le module.**

**Remarque –** Assurez-vous que la vis à oreilles soit vissée à fond avec un tournevis, puis desserrez-la d'un quart de tour dans le sens inverse des aiguilles d'une montre.

Si vous mettez l'unité d'expansion sous tension, entendez retentir une alarme et voyez clignoter un voyant ambre sur le devant de la baie, cela signifie que la version du microprogramme SES, ou PLD, du nouveau contrôleur est différente de celle de l'autre contrôleur d'E/S de la baie de disques. Pour résoudre ce problème, reportez-vous à [« Mise à jour du microprogramme SES parfois nécessaire lors du](#page-32-0) [remplacement des module d'ES », page 5-7.](#page-32-0)

**Remarque –** Le code sonore qui identifie la concordance de version du microprogramme SES ou PLD est représenté par la lettre « R » de répétitiion du code Morse, point trait point.

## <span id="page-32-0"></span>5.3 Mise à jour du microprogramme SES parfois nécessaire lors du remplacement des module d'ES

Les mises à jour des microprogrammes disponibles sont régulièrement proposées sous forme de patchs que vous pouvez télécharger de SunSolve™ Online, à l'adresse http://sunsolve.sun.com. Chaque patch s'applique à un microprogramme particulier, comme par exemple le microprogramme programmé dans les puces SES et PLD de votre contrôleur:

SunSolve est dotée de fonctions de recherche extensive qui vous permettent de trouver ces patchs, mais aussi d'alertes et de rapports de patchs réguliers qui vous informent de la disponibilité des patchs de mise à jour des microprogrammes et d'autres patchs. De plus, SunSolve fournit des rapports sur les bugs qui ont été corrigés dans les patchs de mise à jour.

Chaque patch inclut un fichier texte Lisez-moi correspondant qui fournit des instructions détaillées pour télécharger et installer ce patch. Mais, en général, vous pouvez télécharger un microprogramme en procédant comme suit :

- Situez sur SunSolve le patch qui contient la mise à jour du microprogramme qui vous intéresse ;
- Téléchargez le patch dans un emplacement de votre réseau.
- Utilisez le logiciel (SSCS ou sscli(1M) ou le microprogramme de la baie de disques, dans certains cas, pour télécharger le microprogramme dans le périphérique à mettre à niveau.

Reportez-vous aux notes de mise à jour de votre baie de disques pour en savoir plus sur les numéros des patchs du microprogramme et sur les autres patchs disponibles pour votre baie de disques au moment de la mise à jour.

Si vous mettez l'unité d'expansion ou la baie de disques sous tension, entendez retentir une alarme et voyez clignoter un voyant ambre sur le devant de l'unité/la baie, cela signifie que la version du microprogramme SES, ou PLD, du nouveau module d'expansion d'E/S est différente de celle de l'autre module d'E/S de l'unité/la baie de disques. Pour résoudre ce problème vous devez télécharger le nouveau microprogramme SES. Vous pouvez le faire en utilisant le logiciel de configuration Sun StorEdge ou l'interface de ligne de commande (CLI) de votre baie de disques.

Si vous n'avez pas installé ce logiciel, vous devez l'installer à partir du CD qui vous a été envoyé avec la baie. Lorsque vous l'aurez installé, un code d'erreur vous expliquera la condition. Si le message d'erreur indique une discordance du PLD, il se

peut que cela soit dû au fait que votre microprogramme SES n'a pas encore été mis à jour. La mise à jour du microprogramme SES résout habituellement les discordances de version de PLD apparentes.

Lorsque que la CLI ou le logiciel SSCS est installé, reportez-vous au *Guide de l'utilisateur de Sun StorEdge 3000 Family Configuration Service 1.3* relatif à votre baie afin de consulter les instructions de téléchargement du microprogramme mis à jour pour les périphériques, ou reportez-vous à la page principale de sccli(1M) pour avoir des instructions semblables avec l'interface CLI.

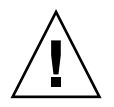

**Attention –** Suivez à la lettre les instructions pour télécharger et installer le microprogramme PLD. Si vous installez le mauvais microprogramme, ou si vous l'installez sur le mauvais périphérique, vous risquez de mettre le contrôleur dans l'incapacité de fonctionner. Veillez toujours en premier lieu à mettre à jour le microprogramme SES avant d'essayer de savoir si vous devez vous procurer une mise à jour du PLD.

# <span id="page-33-0"></span>5.4 Installation des SFP (Small Form-Factor Plugs)

Les baies Fibre Channel utilisent des connecteurs SFP pour raccorder les baies aux hôtes et aux unités d'expansion.

Chaque module contrôleur d'E/S Fibre Channel a six ports SFP, comme indiqué dans la ligne inférieure des connecteurs dans la [FIGURE 5-1.](#page-33-1) Ces ports sont marqués FC0 jusqu'à FC5.

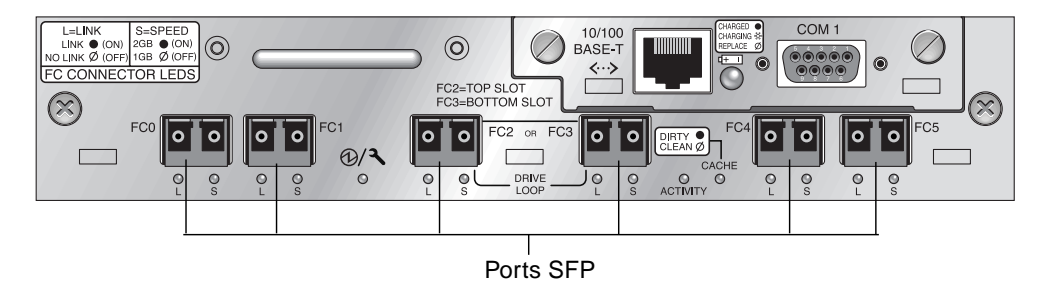

<span id="page-33-1"></span>**FIGURE 5-1** Six ports SFP sur un module contrôleur d'E/S

Chaque module d'expansion d'E/S Fibre Channel a deux ports SFP. Ces ports sont marqués Loop A ou Loop B.

**1. Faites glisser les connecteurs SFP dans le port jusqu'à ce que les broches en or soient connectées fermement au châssis.**

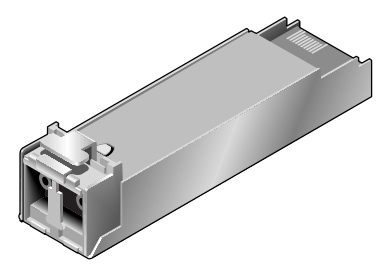

**FIGURE 5-2** Connecteur SFP typique utilisé pour connecter les câbles aux ports SFP

- **2. Branchez une extrémité du câble Fibre Channel à une prise duplex à l'extrémité du connecteur SFP, comme indiqué dans la** [FIGURE 5-3](#page-34-0)**.**
- **3. Branchez l'autre extrémité sur un serveur ou une unité d'expansion FC.**

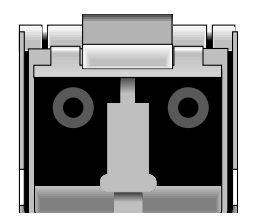

<span id="page-34-0"></span>**FIGURE 5-3** Prise duplex à l'extrémité d'un connecteur SFP.

**Remarque –** Pour retirer un connecteur SFP, assurez-vous qu'aucun câble n'y soit connecté, faites-le ensuite glisser du port.

## <span id="page-35-0"></span>5.5 Conversion d'une FC JBOD en une baie FC RAID

Vous pouvez convertir une FC JBOD (ou une unité d'expansion) en une baie FC RAID à un ou deux contrôleurs en passant par les étapes suivantes :

- **1. Retirez un module d'expansion d'E/S en suivant la procédure [« Retrait d'un](#page-30-1) [module d'expansion d'E/S », page 5-5](#page-30-1)**
- **2. Installez un module contrôleur d'E/S en suivant la procédure [« Installation d'un](#page-28-1) [module contrôleur d'E/S », page 5-3](#page-28-1)**
- **3. Répétez les étapes 1 et 2 si vous souhaitez créer une baie RAID à deux contrôleurs.**
- **4. Etant donné que la JBOD ou l'unité d'expansion ne possède pas de lecteurs déjà configurés, vous devrez configurer la baie RAID avec ces lecteurs. Pour les instructions de configuration, reportez-vous au chapitre First-Time Configuration du** *Manuel d'installation, d'utilisation et d'entretien Sun StorEdge* **de votre baie de disques.**

## <span id="page-36-0"></span>Unités interchangeables sur site : Module SCSI

Ce chapitre contient des instructions pour remplacer et installer des unités interchangeables sur site (FRU) dans les baies de disques Sun StorEdge 3310 SCSI

Les rubriques abordées dans ce chapitre sont les suivantes :

- [« Remplacement du module du contrôleur SCSI », page 6-2](#page-37-0)
	- [« Enregistrement des paramètres de configuration dans la mémoire vive non](#page-37-1) [volatile », page 6-2](#page-37-1)
	- [« Retrait d'un module du contrôleur SCSI », page 6-3](#page-38-0)
	- [« Installation d'un module du contrôleur SCSI », page 6-3](#page-38-1)
	- [« Remplacement d'une baie à un contrôleur ou d'une baie mise hors tension »,](#page-39-0) [page 6-4](#page-39-0)
- [« Remplacement des modules d'E/S SCSI », page 6-5](#page-40-0)
	- [« Retrait d'un module d'E/S SCSI », page 6-5](#page-40-2)
	- [« Installation d'un module d'E/S SCSI », page 6-6](#page-41-0)
- [« Remplacement du module de terminaison SCSI », page 6-6](#page-41-1)
	- [« Retrait d'un module de terminaison SCSI », page 6-6](#page-41-2)
	- [« Installation d'un module de terminaison », page 6-7](#page-42-0)
- [« Remplacement du module EMU », page 6-8](#page-43-0)
	- [« Retrait d'un module EMU », page 6-8](#page-43-1)
	- [« Installation d'un module EMU », page 6-9](#page-44-0)
- [« Installation d'une unité interchangeable sur site : châssis d'expansion/RAID »,](#page-44-1) [page 6-9](#page-44-1)
- [« Usage spécial JBOD avec terminaisons externes », page 6-10](#page-45-0)
- [« Installation d'un panneau de remplissage sur une baie SCSI », page 6-13](#page-48-0)

**Remarque –** Assurez-vous de lire [« Précautions avec l'électricité statique »,](#page-9-1) [page 1-4](#page-9-1) pour toutes les procédures.

## <span id="page-37-0"></span>6.1 Remplacement du module du contrôleur SCSI

Assurez-vous de lire [« Précautions avec l'électricité statique », page 1-4](#page-9-1).

Le module du contrôleur peut être soumis à une intervention d'entretien à chaud. Cela signifie que le module peut être remplacé pendant que la baie et les hôtes sont sous tension. Toutefois, les hôtes connectés doivent être inactifs.

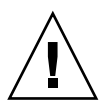

**Attention –** Les hôtes connectés doivent être inactifs pendant cette procédure de remplacement.

## <span id="page-37-1"></span>6.1.1 Enregistrement des paramètres de configuration dans la mémoire vive non volatile

**Attention –** Si vous mettez la baie de disques hors tension et que vous remplacez un contrôleur, le contrôleur de remplacement devient le contrôleur principal et écrase tous les paramètres de configuration précédemment définis. Avant de remplacer un module contrôleur, enregistrez les paramètres de configuration dans la mémoire vive non volatile. Si l'alimentation électrique est coupée avant de remplacer un contrôleur d'E/S, les paramètres peuvent être restaurés à partir de la mémoire vive non volatile.

- **1. Dans le Menu principal du microprogramme, sélectionnez « system Functions » (fonctions du système).**
- **2. Utilisez les touches fléchées pour naviguer et sélectionnez « controller maintenance » (maintenance du contrôleur), puis « save NVRAM to disks » (enregistrer la mémoire vive non volatile sur disques), puis appuyez sur Entrée.**
- **3. Choisissez Yes (oui) pour confirmer. Une invite confirme que les informations sur la mémoire vive non volatile ont été correctement enregistrées.**

#### <span id="page-38-0"></span>6.1.2 Retrait d'un module du contrôleur SCSI

- **1. Laissez la baie sous tension.**
- **2. Vissez les vis à oreilles à gauche et à droite du module du contrôleur dans le sens inverse des aiguilles d'une montre jusqu'à ce que les vis soient dégagées du châssis.**
- **3. Tenez les vis et retirez le module du contrôleur.**

#### <span id="page-38-1"></span>6.1.3 Installation d'un module du contrôleur SCSI

**1. Laissez la baie sous tension. Faites glisser avec précaution le module du contrôleur dans l'unité jusqu'à ce qu'il s'enclenche et repose contre la plaque arrière.**

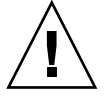

**Attention –** Assurez-vous que le module du contrôleur est correctement inséré dans les rails du guide de la baie.

**2. Serrez les vis sur les côtés droit et gauche du module contrôleur dans le sens des aiguilles d'une montre et à fond pour fixer le module et pour aligner le panneau frontal du module sur le châssis.**

**Remarque –** Assurez-vous que la vis à oreilles est vissée à fond avec un tournevis, puis desserrez-la d'un quart de tour dans le sens inverse des aiguilles d'une montre.

Le nouveau contrôleur deviendra automatiquement le contrôleur secondaire.

## <span id="page-39-0"></span>6.1.4 Remplacement d'une baie à un contrôleur ou d'une baie mise hors tension

Si la baie de disques a été mise hors tension pendant le remplacement du contrôleur ou si vous avez remplacé un contrôleur dans une configuration à un seul contrôleur, exécutez les étapes importantes suivantes.

- **1. Restaurez les paramètres de configuration de la mémoire vive non volatile si le nouveau contrôleur en remplace un ancien :**
	- **a. Dans le Menu principal du microprogramme, sélectionnez « system Functions » (fonctions du système) et « Controller maintenance » (maintenance du contrôleur), puis appuyez sur Entrée.**
	- **b. Sélectionnez « Restore NVRAM from disks » (restaurer la mémoire vive non volatile des disques) et appuyez sur Entrée. Appuyez sur Yes (oui) pour confirmer.**
- **2. Attribuez au paramètre « Controller Unique Identifier » (identificateur unique du contrôleur) la valeur qui convient :**
	- **a. Dans le Menu principal du microprogramme, sélectionnez « view and edit Configuration parameters » (afficher et modifier les paramètres de configuration), puis « Controller Parameters » (paramètres du contrôleur), et appuyez sur Entrée.**
	- **b. Dans le menu des paramètres du contrôleur, sélectionnez « Controller Unique Identifier <hex> » et appuyez sur Entrée. Tapez la valeur 0 (pour lire automatiquement le numéro de série du châssis de la plaque centrale) ou tapez la valeur hexadécimale pour le numéro de série d'origine du châssis (utilisé lorsque la plaque centrale a été remplacée).**

L'identificateur unique du contrôleur est utilisé pour créer des adresses Ethernet et des noms universels. La valeur 0 est immédiatement remplacée par la valeur hexadécimale du numéro de série du châssis. Une valeur différente de zéro devrait uniquement être spécifiée si le châssis a été remplacé mais que le numéro de série du châssis d'origine doit être conservé ; cette fonction est particulièrement importante dans un environnement Sun Cluster pour conserver les mêmes noms de périphériques de disque dans un cluster.

**3. Pour implémenter les paramètres de configuration rectifiés dans les étapes 1 ou 2, sélectionnez « system Functions » (fonctions du système) dans le menu principal, puis « Reset controller » (réinitialiser le contrôleur), puis appuyez sur Entrée.**

# <span id="page-40-0"></span>6.2 Remplacement des modules d'E/S SCSI

Assurez-vous de lire [« Précautions avec l'électricité statique », page 1-4](#page-9-1).

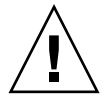

**Attention –** Les modules d'E/S SCSI peuvent être entretenus à chaud seulement si vous désactivez le paramètre de Periodic Drive Check Time avec le microprogramme ; ce n'est pas la procédure la plus adaptée. *Entretien à chaud* signifie que le module peut être remplacé pendant que la baie et les hôtes sont sous tension mais les hôtes connectés doivent être inactifs.

## <span id="page-40-1"></span>6.2.1 Installation de joints si nécessaire

Avant d'installer le module d'E/S, vérifiez si vous voyez bien un joint de 1/4" d'épaisseur à l'intérieur du bord supérieur de l'emplacement du module d'E/S sur le châssis.

Si le joint se trouve sur ce bord, n'utilisez pas le joint fourni avec les unités interchangeables du module d'E/S.

Si aucun joint ne se trouve à l'intérieur du bord supérieur de l'emplacement du module d'E/S, installez le joint fourni comme suit :

- **1. Retirez le renfort en plastique blanc qui se trouve au dos du joint.**
- **2. Collez le côté adhésif du joint à l'intérieur du bord supérieur de la plaquette du module d'E/S. Il semblera identique au joint déjà en place à l'intérieur du bord inférieur de la plaquette du module d'E/S.**

#### <span id="page-40-2"></span>6.2.2 Retrait d'un module d'E/S SCSI

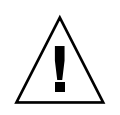

**Attention –** Les hôtes connectés doivent être inactifs pendant cette procédure de remplacement.

- **1. Mettez la baie de disques hors tension.**
- **2. Tournez les vis à oreilles sur les côtés gauche et droit du module d'E/S dans le sens inverse des aiguilles d'une montre jusqu'à ce que les vis soient dégagées du châssis.**
- **3. Tenez les vis et retirez le module d'E/S.**

## <span id="page-41-0"></span>6.2.3 Installation d'un module d'E/S SCSI

- **1. Mettez la baie de disques hors tension.**
- **2. Faites glisser le module d'E/S dans le châssis jusqu'à ce qu'il se positionne correctement sur le fond de panier et que le panneau frontal du module soit aligné sur le châssis.**

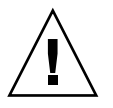

**Attention –** Assurez-vous que le module d'E/S est correctement inséré dans les rails du guide de la baie.

**3. Serrez à fond les vis sur les côtés droit et gauche du module d'E/S dans le sens des aiguilles d'une montre pour fixer le module.**

# <span id="page-41-1"></span>6.3 Remplacement du module de terminaison SCSI

Assurez-vous de lire [« Précautions avec l'électricité statique », page 1-4](#page-9-1).

#### <span id="page-41-2"></span>6.3.1 Retrait d'un module de terminaison SCSI

#### **1. Mettez la baie de disques hors tension.**

Bien que le module de terminaison soit remplaçable à chaud, nous recommandons de mettre la baie hors tension et de retirer avant de réinsérer les trois modules pendant cette procédure.

#### **2. Retirez les deux contrôleurs :**

- **a. Tournez les vis à oreilles à gauche et à droite du module du contrôleur dans le sens inverse des aiguilles d'une montre jusqu'à ce que les vis soient dégagées du châssis.**
- **b. Tenez les vis et retirez le module du contrôleur.**

**3. Tenez le module de terminaison par les bords avant et retirez-le du châssis.**

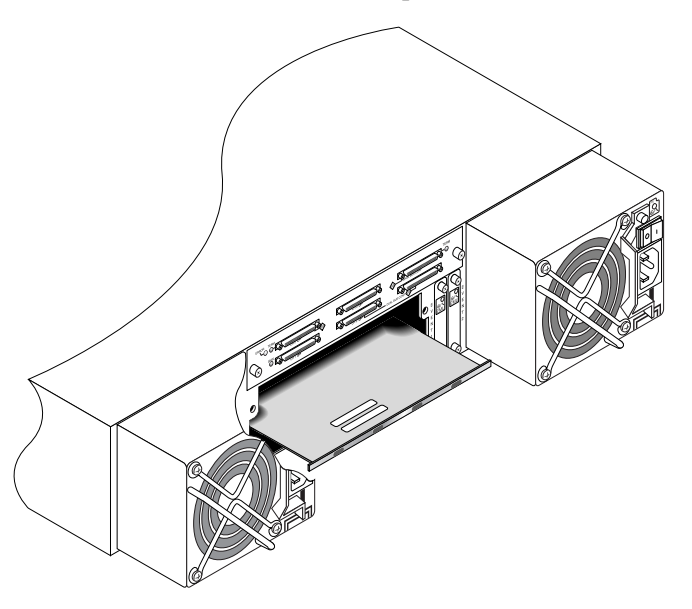

**FIGURE 6-1** Module de terminaison partiellement retiré du châssis

#### <span id="page-42-0"></span>6.3.2 Installation d'un module de terminaison

- **1. Laissez la baie hors tension.**
- **2. Faites glisser avec précaution le module de terminaison dans le châssis jusqu'à ce qu'il s'enclenche et se positionne sur le fond de panier.**

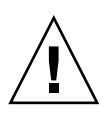

**Attention –** Assurez-vous que le module de terminaison est correctement inséré dans les rails du guide de la baie.

- **3. Réinstallez les deux contrôleurs :**
	- **a. Faites glisser avec précaution chaque contrôleur dans l'unité jusqu'à ce qu'ils se positionnent sur le fond de panier.**
	- **b. Serrez à fond les vis sur les côtés droit et gauche du module contrôleur dans le sens des aiguilles d'une montre pour fixer le module.**

**Remarque –** Assurez-vous que la vis à oreilles est vissée à fond avec un tournevis, puis desserrez-la d'un quart de tour dans le sens inverse des aiguilles d'une montre.

**4. Alimentez la baie de disques.**

# <span id="page-43-0"></span>6.4 Remplacement du module EMU

Assurez-vous de lire [« Précautions avec l'électricité statique », page 1-4](#page-9-1). Le module EMU est remplaçable à chaud et peut être remplacé pendant que la baie est sous tension.

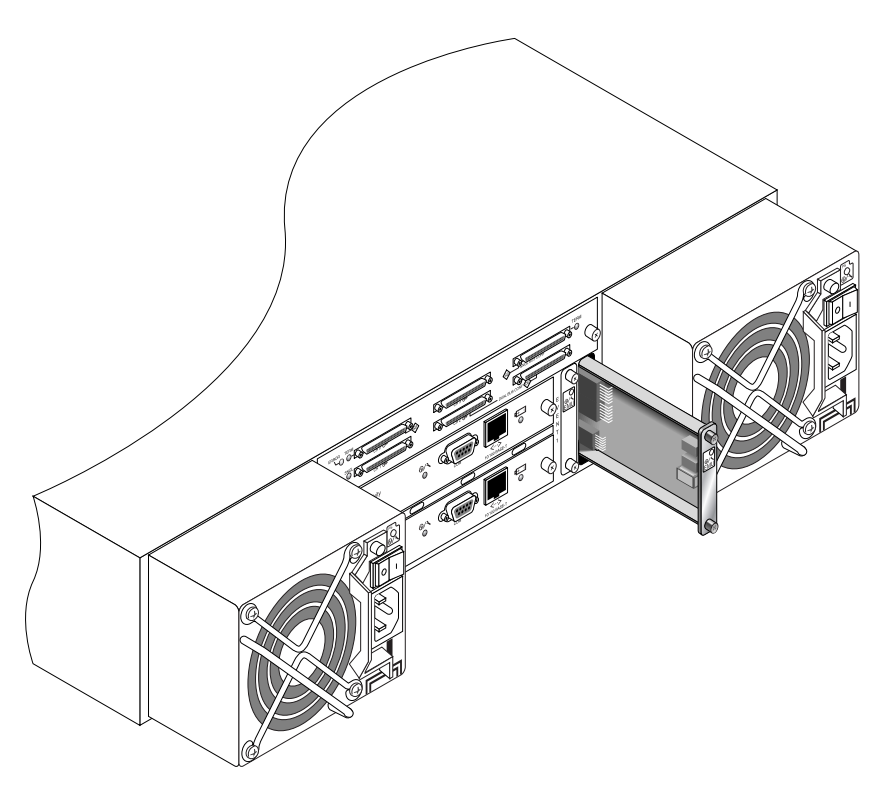

**FIGURE 6-2** Module EMU partiellement retiré du châssis

#### <span id="page-43-1"></span>6.4.1 Retrait d'un module EMU

- **1. Laissez l'alimentation branchée et tournez les vis à oreilles au dessus et au dessous du module EMU dans le sens inverse des aiguilles d'une montre jusqu'à ce que les vis soient dégagées du châssis.**
- **2. Tenez les vis et retirez le module EMU.**

## <span id="page-44-0"></span>6.4.2 Installation d'un module EMU

**1. Avec l'alimentation branchée, faites glisser le module EMU dans le châssis jusqu'à ce qu'il se positionne correctement sur le fond de panier et que le panneau frontal du module soit aligné sur le châssis.**

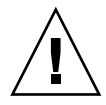

**Attention –** Assurez-vous que le module EMU est correctement inséré dans les rails du guide de la baie.

**2. Serrez à fond les vis en haut et en bas du module EMU dans le sens des aiguilles d'une montre pour fixer le module.**

**Remarque –** Assurez-vous que la vis à oreilles est vissée à fond avec un tournevis, puis desserrez-la d'un quart de tour dans le sens inverse des aiguilles d'une montre.

## <span id="page-44-1"></span>6.5 Installation d'une unité interchangeable sur site : châssis d'expansion/RAID

L'unité interchangeable du boîtier de la baie de disques Sun StorEdge 3310 SCSI comprend un châssis, une plaque centrale et un fond de panier. Ce produit remplace une boîte qui a été endommagée où une boîte dont la plaque centrale ou le fond de panier ont été endommagés.

Afin de faire fonctionner la baie de disques correctement, vous devrez ajouter les pièces extraites de la baie remplacée indiquées ci-dessous :

- Modules du lecteur
- Deux blocs d'alimentation
- Deux modules EMU
- Un module d'E/S JBOD (pour une unité d'expansion ou JBOD)
- Un module d'E/S RAID (pour une baie de disques RAID)
- Un module de terminaison
- Un ou deux contrôleurs RAID (pour une baie de disques RAID)

Pour installer les modules individuels, suivez les instructions fournies dans ce guide.

Pour configurer la baie, reportez-vous au manuel d'installation de votre baie qui se trouve dans le CD de documentation de la baie Sun StorEdge 3000 Family.

## <span id="page-45-0"></span>6.6 Usage spécial JBOD avec terminaisons externes

La terminaison externe n'est utile que pour certains types d'entretiens effectués avec une configuration dual bus Sun StorEdge 3310 SCSI JBOD qui est directement reliée à plusieurs serveurs dans un environnement cluster (le plus souvent, l'environnement cluster Sun). Avec la plupart des procédures d'entretien, vous devez retirer les pièces défectueuses ou périmées et les remplacer immédiatement ; c'est une procédure standard. Cependant, si vous êtes dans une situation inhabituelle et que vous devez supprimer une connexion d'hôtes du JBOD pendant une période prolongée, vous devrez préserver les autres connections d'hôtes et l'activité sur le JBOD.

Dans une configuration dual bus, l'identificateur SCSI (SCSI ID) change en fonction de la terminaison sur les ports SCSI. Si votre configuration d'origine a les deux ports SCSI connectés au bus connecté à l'hôte (ou aux hôtes), le SCSI ID sera de 0 à 5. Si seul le port inférieur est connecté à l'hôte, le SCSI ID sera de 8 à 15. Afin de préserver tous les SCSI ID d'origine et la terminaison correcte sur les dual bus JBOD dans un environnement cluster, insérez une terminaison externe dans tous les cas où le port supérieur SCSI est vide et qu'il ne l'était pas dans la configuration initiale.

**Remarque –** En règle générale, les terminaisons externes sont nécessaires dans les configurations JBOD (pour toutes les informations relatives à la configuration JBOD, reportez-vous au *Manuel d'installation, d'opération et de service de Sun StorEdge 3310 SCSI*). Les deux ports SCSI inférieurs sur le JBOD sont en général terminés par une connexion d'hôte HBA ou un cavalier SCSI. Les connecteurs E/S SCSI supérieurs sont munis d'auto-terminaisons. Le câblage d'un seul bus JBOD ne nécessite pas de terminaisons externes à chaque fois; seul le câblage dual bus JBOD dans l'environnement cluster nécessite les terminaisons externes.

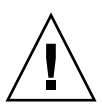

**Attention –** Dans une configuration cluster, le fait d'ajouter une connexion d'hôte supplémentaire qui n'était pas prévue pour la baie de disques, peut causer la modification des SCSI ID et par conséquent faire perdre l'accès aux informations stockées sous les SCSI ID d'origine.

Pour permettre aux autres connexions d'hôtes de fonctionner pendant qu'une connexion d'hôte est temporairement retirée, exécutez les étapes indiquées ci-dessous.

- **1. Arrêtez toutes les activités d'E/S d'hôte sur le bus d'hôte là où l'élimination d'un câble est nécessaire.**
- **2. Déconnectez de la baie le câble d'hôte SCSI du serveur qui requiert une intervention d'entretien.**
- **3. Dans une configuration dual bus, si deux hôtes sont connectés à un bus et que le câble d'hôte est déconnecté du port inférieur de la baie, le câble du port supérieur doit être déplacé sur le port inférieur.**

Le câble déplacé comporte la terminaison du port inférieur.

**4. Insérez la terminaison externe dans le port SCSI vide du haut sur la baie.**

La terminaison externe préserve les SCSI ID d'origine, qui sont de 0 à 5 sur chaque bus ayant deux connexions d'hôtes établies.

**5. Reprenez ensuite les activités d'E/S de l'hôte sur le(s) hôte(s) restants.**

Vous pouvez vous trouver dans des situations où un ou deux câbles SCSI ont été temporairement retirés de la configuration standard de la baie SCSI.

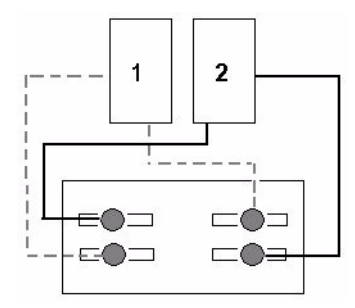

<span id="page-46-0"></span>**FIGURE 6-3** Exemple d'une configuration de baie SCSI

Dans chacun des quatre scénarios des [FIGURE 6-4](#page-47-0) et [FIGURE 6-5](#page-47-1), un seul câble a été retiré de la configuration d'origine, comme indiqué à la [FIGURE 6-3.](#page-46-0) Dans chacun de ces scénarios une terminaison externe était requise.

**Remarque –** Les ports d'entrée inférieurs ne prennent en charge que les connexions SCSI mais pas les terminaisons externes.

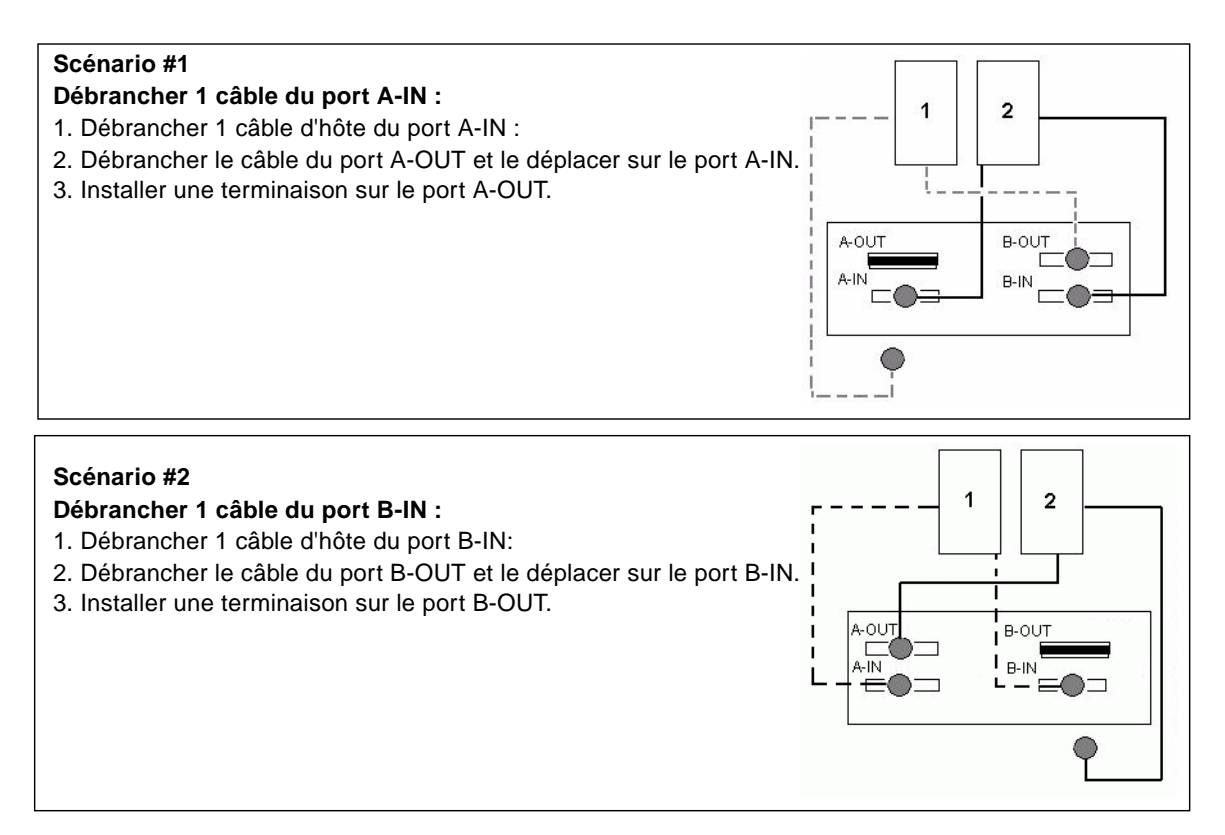

<span id="page-47-0"></span>**FIGURE 6-4** Retrait d'un seul câble du port IN dans une configuration à 2 hôtes

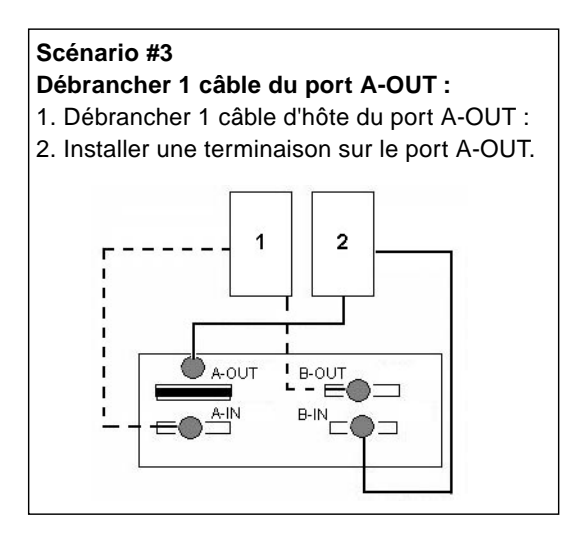

#### **Scénario #4**

**Débrancher 1 câble du port B-OUT :**

- 1. Débrancher 1 câble d'hôte du port B-OUT :
- 2. Installer une terminaison sur le port B-OUT.

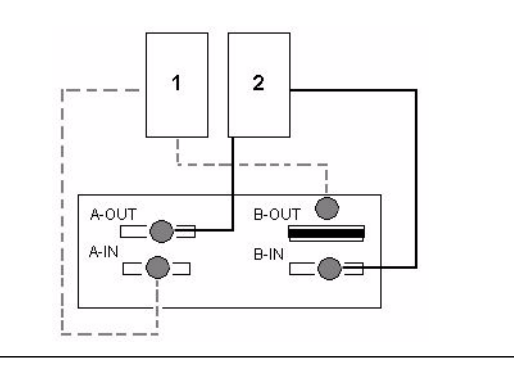

<span id="page-47-1"></span>**FIGURE 6-5** Retrait d'un seul câble du port OUT dans une configuration à deux hôtes

# <span id="page-48-0"></span>6.7 Installation d'un panneau de remplissage sur une baie SCSI

Le panneau de remplissage FRU est un simple panneau métallique utilisé pour recouvrir l'emplacement vide d'un module contrôleur, à l'arrière d'une baie de disques Sun StorEdge 3310 SCSI. Le plus souvent, cela se produit lorsque vous souhaitez retirer un module contrôleur et convertir une baie à deux contrôleurs en une baie à un contrôleur. Le panneau de remplissage protège l'intérieur de la baie.

Pour installer un panneau de remplissage, procédez comme suit.

- **1. Retirez le module contrôleur en suivant la procédure [« Retrait d'un module du](#page-38-0) [contrôleur SCSI », page 6-3](#page-38-0).**
- **2. Placez le panneau de façon à ce qu'il recouvre l'emplacement vide et à ce que les vis à oreilles soient en face des trous correspondants.**
- **3. Serrez les vis à fond sur les côtés droit et gauche du panneau de remplissage dans le sens des aiguilles d'une montre pour fixer le module sur la baie.**